# **Introduction à Git**

Orestis Malaspinas

# **Qu'est-ce que Git?**

- Git est un outil de gestion de versions (dév. par L. Torvalds).
	- Cela évite d'avoir à gérer les fichiers d'un projet comme:
		- $\blacksquare$  fichier c.
		- fichier\_10\_3\_2020.c
		- fichier\_10\_3\_2020\_16h.c
		- fichier\_10\_3\_2020\_16h\_Malaspinas.c
		- fichier\_10\_3\_2020\_16h\_Albuquerque.c
	- L'historique est accessible à tout moment.
	- Difficile d'écraser le mauvais fichier lors d'une synchronisation.
- Possibilité de découpler le développement dans un projet.
	- Fusionne les modifications non-conflictuelles automatiquement.
	- Un projet peut avoir différentes *branches* de développement (on peut développer une nouvelle version et faire des corrections de bug en parallèle).
- **Permet le travail de plusieurs développeurs sur le même projet!**

Git est un outil décentralisé…

Git est un outil décentralisé…

Mais, typiquement un projet git possède un serveur "officiel" (centralisé):

- Un·e développeur·euse peut faire une copie (clone) de tout le projet (sur son ordinateur).
- Modifier localement le projet et publier (push) ses propres modifications (sur son ordinateur).
- Demander au gestionnaire du projet de fusionner (merge) ses modifications avec le serveur "officiel" (pull/merge request):
	- L'administrateur récupère le projet depuis le serveur du développeur.
	- Fusionne le projet officiel avec celui modifié (merge).
	- Publie les modifications sur le serveur officiel (push).

# **Principe de fonctionnement de Git (2/3)**

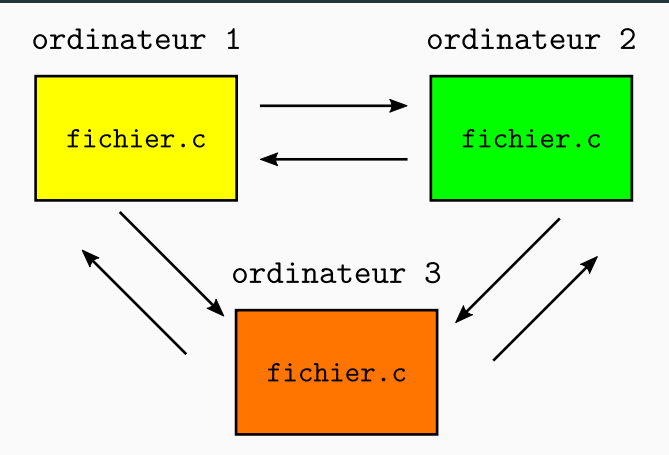

Une copie complète du projet par ordinateur

**Figure 1:** Décentralisation complète

# **Principe de fonctionnement de Git (3/3)**

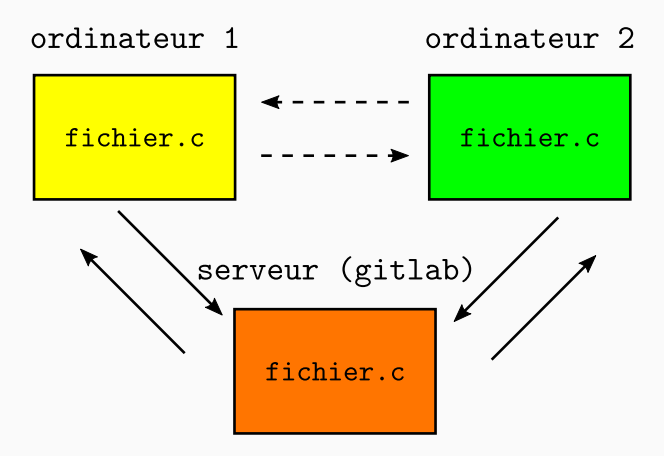

Une copie complète du projet par ordinateur

**Figure 2:** Avec un serveur central

# **A hepia**

- https://gitedu.hesge.ch, instance de gitlab.
- **Attention:** gitlab ou github ce n'est pas git.
- Connection aux repos via https (identifiants à rentrer à chaque fois),
- ou via ssh (la vie est quand même plus simple).
- Configurons ça ensemble:
	- ssh-keygen (mettre un mot de passe si vous voulez)
	- copier le contenu de ~/.ssh/id\_rsa.pub dans preferences->ssh keys
	- cliquer sur Add key

# **Exemple de fonctionnement**

## **Création du dépôt et clone**

- 1. Création d'un dépôt *tutorial* git sur https://gitedu.hesge.ch.
- 2. Clone du dépôt.

```
$ git clone ssh://git@ssh.hesge.ch:10572/orestis.malaspin/tutorial.git
Cloning into 'tutorial'...
warning: You appear to have cloned an empty repository.
$ cd tutorial
[tutorial]$
```
3. Et voilà vous êtes dans votre dépôt git.

**Commandes: git add, git status, git commit, git push**

- 1. Création du fichier premierfichier.c.
- 2. Ajout du premierfichier.c aux fichiers suivis par git.
- 3. *Commit* du fichier ajouté à l'historique des modifications.
- 4. *Push* de l'état de l'historique sur le serveur.

```
[tutorial]$ echo Hello World > premierfichier.c
[tutorial]$ git status
On branch master
No commits yet
Untracked files:
  (use "git add <file>..." to include in what will be committed)
    premierfichier.c
nothing added to commit but untracked files present (use "git add" to
    track)
```
**Commandes: git add, git status, git commit, git push**

```
[tutorial]$ git add premierfichier.c
[tutorial]$ git status
On branch master
No commits yet
Changes to be committed:
  (use "git rm --cached <file>..." to unstage)
    new file: premierfichier.c
[tutorial]$ git commit -m "mon premier commit"
[master (root-commit) a4f2052] mon premier commit
 1 file changed , 1 insertion(+)
 create mode 100644 premierfichier.c
```
**Commandes: git add, git status, git commit, git push**

```
[tutorial]$ git status
On branch master
Your branch is based on 'origin/master', but the upstream is gone.
  (use "git branch --unset -upstream" to fixup)
nothing to commit, working tree clean
[tutorial]$ git push
Counting objects: 3, done.
Writing objects: 100% (3/3), 238 bytes | 238.00 KiB/s, done.
Total 3 (delta 0), reused 0 (delta 0)
To ssh://ssh.hesge.ch:10572/orestis.malaspin/tutorial.git
 * [new branch] master -> master
```
### **Recommandations**

- Faire des *commits* réguliers (ne pas attendre d'avoir un projet qui fonctionne complètement).
- Mettre des messages de *commit* qui font du sens.
- Éviter d'ajouter de fichiers binaires (prennent de la place).
	- Les fichiers binaires sont générables par l'utilisateur du projet.
- Éviter de faire git add .
- Utiliser les fichiers .gitignore pour se protéger.

#### **Commandes: git diff, git log**

- 1. Modification du fichier premierfichier.c.
- 2. Ajout/commit/push des modifictations.

```
[tutorial]$ echo Wild World > premierfichier.c
[tutorial]$ git status
On branch master
Your branch is up to date with 'origin/master'.
Changes not staged for commit:
  (use "git add <file>..." to update what will be committed)
  (use "git checkout -- <file >..." to discard changes in working
      directory)
    modified: premierfichier.c
no changes added to commit (use "git add" and/or "git commit -a")
```
#### **Commandes: git diff, git log**

```
[tutorial]$ git diff
diff --git a/premierfichier.c b/premierfichier.c
index 557db03..9622e40 100644
--- a/premierfichier.c
+++ b/premierfichier.c
00 -1 +1 00-Hello World
+Wild World
[tutorial]$ git commit -am "nouvelles modifications"
[master f9ab3ec] nouvelles modifications
1 file changed , 1 insertion(+), 1 deletion(-)
[tutorial]$ git push
Counting objects: 3, done.
Writing objects: 100% (3/3), 274 bytes | 274.00 KiB/s, done.
Total 3 (delta 0), reused 0 (delta 0)
To ssh://ssh.hesge.ch:10572/orestis.malaspin/tutorial.git
   a4f2052..f9ab3ec master -> master
```
#### **Commandes: git diff, git log**

```
[tutorial]$ git log
commit f9ab3ec4a00c46a12d7a45f133295acc5fb5cd20 (HEAD -> master, origin/
    master)
Author: Orestis Malaspinas <orestis.malaspinas@hesge.ch>
Date: Sun Mar 4 22:48:21 2018 +0100
   nouvelles modifications
commit a4f2052147a752a8c12641f4f3352c5aa1802559
Author: Orestis Malaspinas <orestis.malaspinas@hesge.ch>
Date: Sun Mar 4 22:25:24 2018 +0100
   mon premier commit
```
- 1. Faire une modification dans un fichier par erreur.
- 2. Faire un git add par erreur.
- 3. Faire un git commit par erreur.

```
[tutorial]$ echo Oh no! An awful modification! > premierfichier.c
[tutorial]$ git status
On branch master
Your branch is up to date with 'origin/master'.
Changes not staged for commit:
  (use "git add <file>..." to update what will be committed)
  (use "git checkout -- <file >..." to discard changes in working
      directory)
    modified: premierfichier.c
no changes added to commit (use "git add" and/or "git commit -a")
```
#### **Une modification dans un fichier par erreur**

```
[tutorial]$ git checkout premierfichier.c
[tutorial]$ git status
On branch master
Your branch is up to date with 'origin/master'.
nothing to commit, working tree clean
```
**Faire un git add par erreur (1/2)**

```
[tutorial]$ echo Oh no! An awful modification! > premierfichier.c
[tutorial]$ git add premierfichier.c
[tutorial]$ git status
On branch master
Your branch is up to date with 'origin/master'.
Changes to be committed:
  (use "git reset HEAD <file>..." to unstage)
   modified: premierfichier.c
[tutorial]$ git reset HEAD
Unstaged changes after reset:
M premierfichier.c
```

```
Faire un git add par erreur (2/2)
```

```
[tutorial]$ git status
On branch master
Your branch is up to date with 'origin/master'.
Changes not staged for commit:
  (use "git add <file>..." to update what will be committed)
  (use "git checkout -- <file >..." to discard changes in working
      directory)
    modified: premierfichier.c
no changes added to commit (use "git add" and/or "git commit -a")
[tutorial]$ git diff
diff --git a/premierfichier.c b/premierfichier.c
index 9622e40..cfd5469 100644
--- a/premierfichier.c
+++ b/premierfichier.c
00 -1 +1 00-Wild World
+Oh no! An awful modification!
```

```
Faire un git commit par erreur (1/2)
```

```
[tutorial]$ git commit -am "troisieme commit"
[master 0563c02] troisieme commit
 1 file changed , 1 insertion(+), 1 deletion(-)
[tutorial]$ git push
[tutorial]$ git reset f9ab3ec4a00c46a12d7a45f133295acc5fb5cd20
[tutorial]$ git status
On branch master
Your branch is behind 'origin/master' by 1 commit, and can be fast-
    forwarded.
  (use "git pull" to update your local branch)
Changes not staged for commit:
    modified: premierfichier.c
no changes added to commit
[tutorial]$ git checkout premierfichier.c
```
**Faire un git commit par erreur (2/2)**

```
[tutorial]$ echo Wonderful World > premierfichier.c
[tutorial]$ git commit -am "la bonne troisieme modification"
[master 1b42970] la bonne troisieme modification
 1 file changed , 1 insertion(+), 1 deletion(-)
[tutorial]$ git status
On branch master
Your branch and 'origin/master' have diverged,
and have 1 and 1 different commits each, respectively.
  (use "git pull" to merge the remote branch into yours)
nothing to commit, working tree clean
[tutorial]$ git pull
Auto-merging premierfichier.c
CONFLICT (content): Merge conflict in premierfichier.c
Automatic merge failed; fix conflicts and then commit the result.
```
**Il ne reste qu'à corriger le conflit et refaire un git commit, git push**

- Un git push est très difficile à "effacer".
- Cela revient à *réécrire* l'historique de votre projet.
	- Cela est *dangereux*, surtout quand on travail à plusieurs.
- Le plus simple est de revenir à une version antérieure et faire un nouveau commit.
- Il existe des techniques *violentes* qu'on verra pas ici.

### **Commande: git rm**

- Il n'est plus nécessaire de suivre un fichier.
- **Attention : le fichier ne disparaît pas de l'historique.**

```
[orestis@perka tutorial]$ git rm premierfichier.c
rm 'premierfichier.c'
[orestis@perka tutorial]$ git status
On branch master
Your branch is up to date with 'origin/master'.
Changes to be committed:
  (use "git reset HEAD <file>..." to unstage)
    deleted: premierfichier.c
[orestis@perka tutorial]$ git commit -am "efface donc ce fichier"
[master 8f76d90] efface donc ce fichier
 1 file changed , 1 deletion(-)
 delete mode 100644 premierfichier.c
```
## **Commande: git rm (1/2)**

```
[orestis@perka tutorial]$ ls -ltr
total 0
[orestis@perka tutorial]$ git reset
    bbb151324289dc2f85468f5721ec1021692dd216
Unstaged changes after reset:
D premierfichier.c
[orestis@perka tutorial]$ git status
On branch master
Your branch is up to date with 'origin/master'.
Changes not staged for commit:
  (use "git add/rm <file>..." to update what will be committed)
  (use "git checkout -- <file >..." to discard changes in working
      directory)
   deleted: premierfichier.c
no changes added to commit (use "git add" and/or "git commit -a")
```
## **Commande: git rm (2/2)**

On peut retrouver le fichier dans l'historique.

```
[orestis@perka tutorial]$ ls -ltr
total 0
[orestis@perka tutorial]$ git checkout premierfichier.c
[orestis@perka tutorial]$ ls -ltr
total 4
-rw-r--r-- 1 orestis orestis 17 5 mar 11:13 premierfichier.c
```
### Il existe une **grande quantité** de fonctionnalités non discutées ici:

- 1. git branch
- 2. git merge
- 3. git tag
- 4. git rebase

## **ET SURTOUT:**

5. git trois-lignes-de-commandes-incompréhensibles-que-seul stackoverflow-peutvous-permettre-d'écrire

### **L'état des fichiers**

Git voit les fichiers dans trois états possibles:

- 1. *tracked*, un fichier qui a été add (staged) ou commit (dans la terminologie git).
- 2. *untracked*, un fichier qui n'a pas été add ou commit.
- 3. *ignored*, un fichier qui est explicitement ignoré par git.

## **Certains fichiers ne doivent pas être** *addables*

• Ils doivent *explicitement* être ignorés.

On ignore typiquement:

- Les fichiers binaires: exécutables, images, …
- Les produits de compilation: \*.o, \*.pyc, …
- Les produits d'exécutions: logs, …
- Les fichiers de configuration d'un IDE: .vscode, …
- Les fichiers système.

# **Comment ignorer des fichiers?**

- Créer un fichier texte nommé .gitignore.
- L'ajouter au répo git et le "commit".
- Y ajouter les règles à suivre pour ignorer les fichiers.

Exemple: <sup>1</sup>

```
biden # ignore le fichier biden
*.o # ignore tous les fichier `.o`
!trump.o # mais PAS trump.o
sanders # ignore le répertoire sanders
**/sanders # ignore tous les répertoires sanders
```
 $1$ Pour une liste plus exhaustive voir le site https://bit.ly/2HTZJyQ par exemple.

# **Des références**

Il existe énormément de très bons documents et tutoriels en ligne:

- https://git-scm.com/
- $\bullet\$  https://try.github.io/

Des tas de repo en ligne:

- Githepia
- Github
- Gitlab

Et des GUI assez utiles:

- GitExtensions
- GitKraken

## **Des questions?**

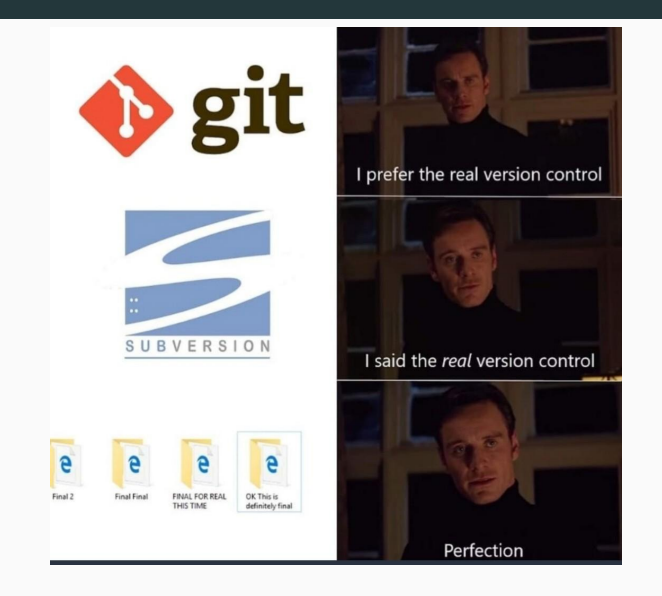

**Figure 3:** Internet wisdom.